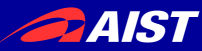

# rtshell入門

Geoffrey Biggs (独)産業技術総合研究所 知能システム研究部門 統合知能研究グループ

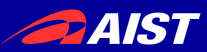

# rtshellって何?

- コマンドラインで個々のRTコンポーネントや RTシステムを制御するツール
- RTSystemEditorと同等の機能を持つ
- テストやデバッギング用のコマンドを持つ
- RTSystemEditorが使えない場合に有効であ る
	- 少リソース
	- GUIが使えなくて、ネットワークもない

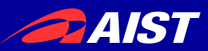

### rtshellの特徴

- コマンドラインやシェルスクリプトでRTコンポーネント を接続したりアクティベートしたりすることが可能
- Windows、Linux、BSD、及びMacOS Xなどで利 用可能
- RTシステム全体を一つのコマンドで起動、終了する ことが可能
- コマンドラインからrtprintとrtinjectでコンポーネント のテストを簡単に行うことができる
- コンポーネントが送るデータを記録し、再生する

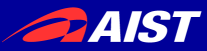

### rtshellのバーチャルファイルシステム

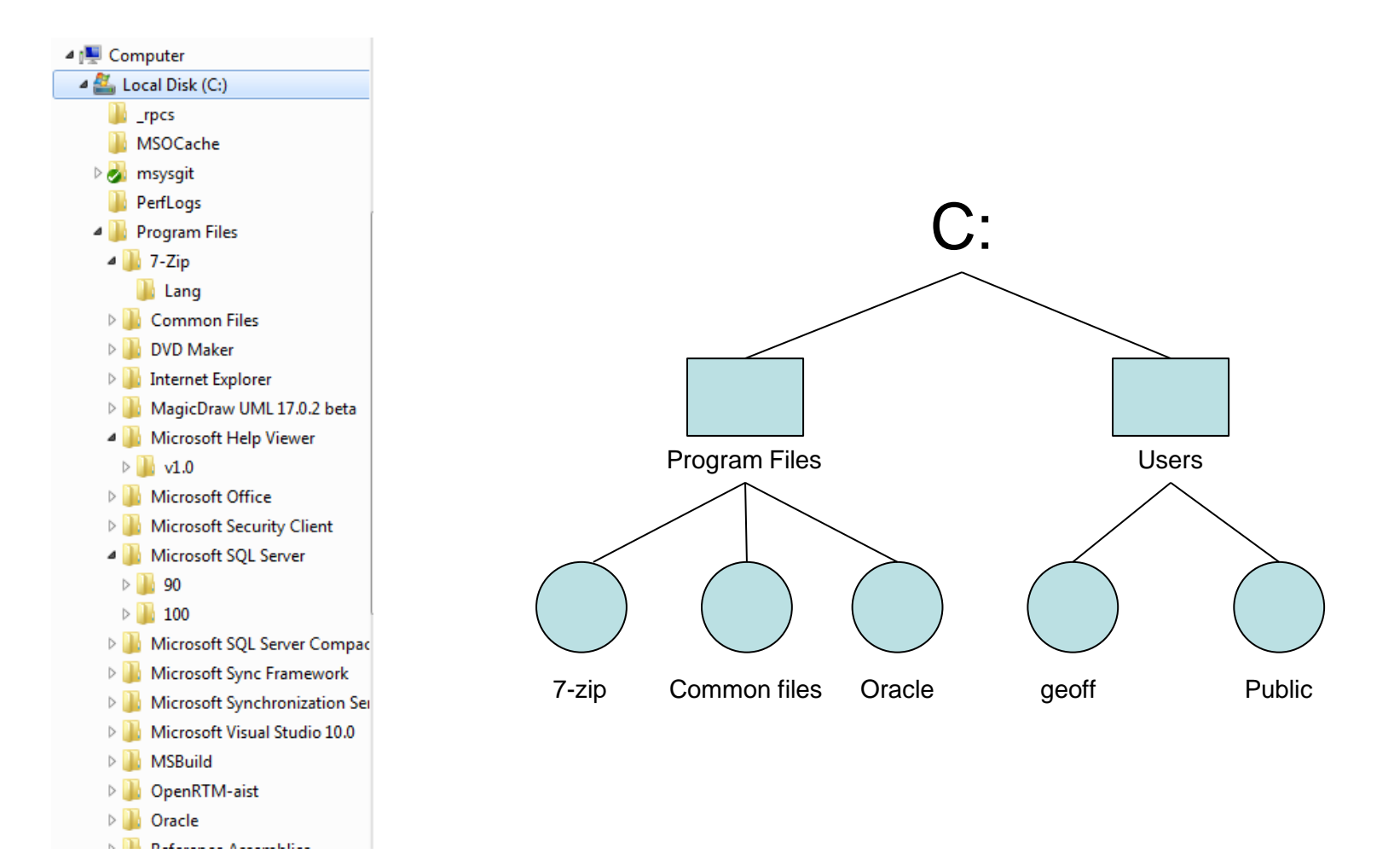

NATIONAL INSTITUTE OF ADVANCED INDUSTRIAL SCIENCE AND TECHNOLOGY (AIST)

**PAIST** 

rtshellのバーチャルファイルシステム

#### • ファイルシステムのツリーと同じようにRTC等 を見る

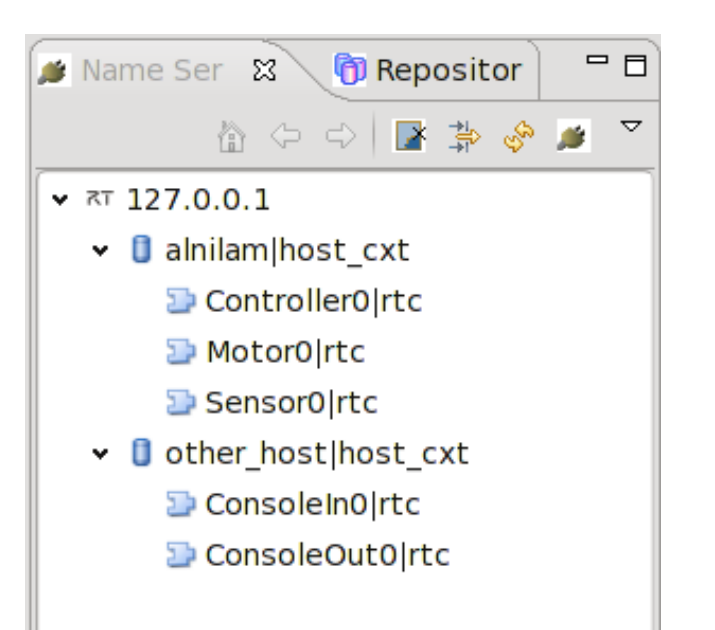

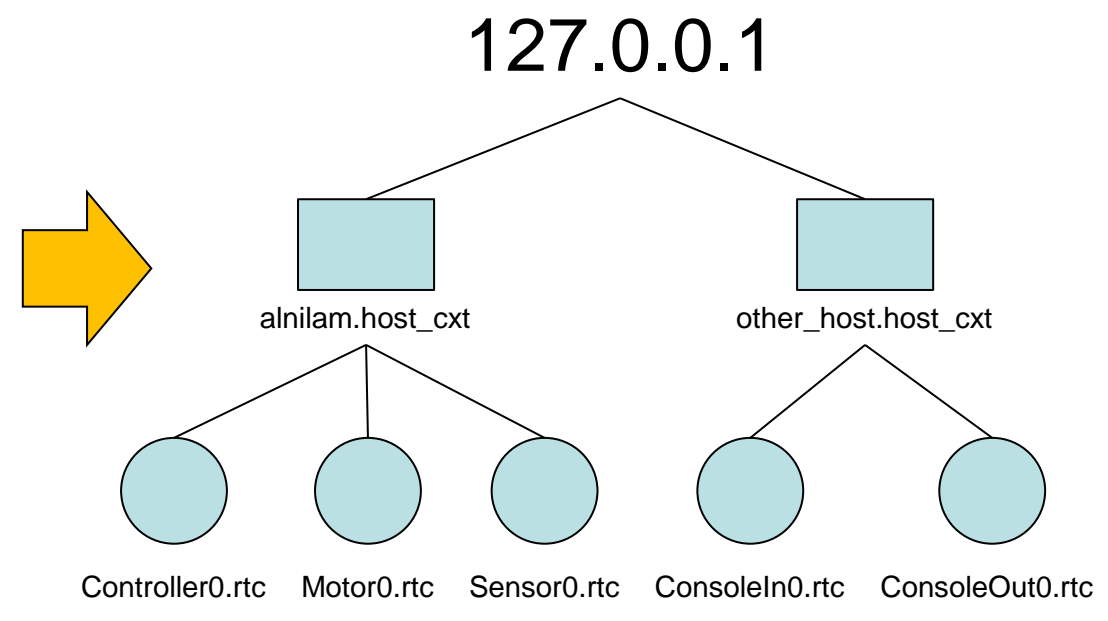

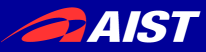

### rtshellのバーチャルファイルシステム

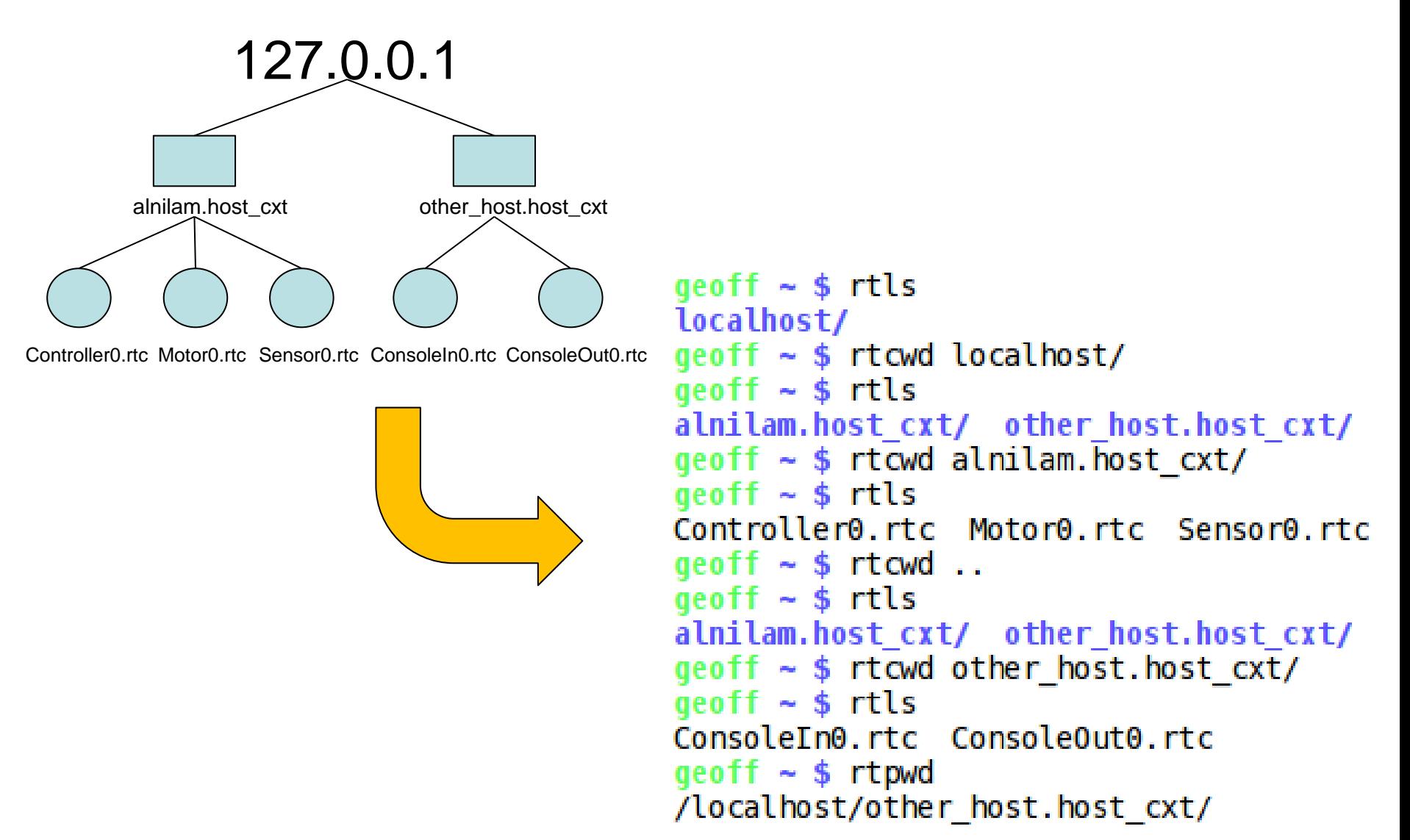

**DAIST** 

バーチャルファイルシステムの管理

- rtcwd で現在のワーキングダイレクトリを変 更する
- rtls で現在のワーキングダイレクトリの内容 を表示する
- 迷ったら rtpwd でワーキングダイレクトリの名 を表示する $aeoff \sim $rtls$ localhost/

```
qeoff ~ $ rtcwd localhost/
qeoff \sim $ rtls
alnilam.host cxt/ other host.host cxt/
qeoff \sim $ rtcwd alnilam. host cxt/aeoff \sim s rtls
Controller0.rtc Motor0.rtc Sensor0.rtc
qeoff \sim $ rtcwd ..
qeoff \sim $ rtls
alnilam.host cxt/ other host.host cxt/
geoff ~ $ rtcwd other host.host cxt/
qeoff \sim $ rtls
ConsoleIn0.rtc ConsoleOut0.rtc
qeoff \sim $ rtpwd
/localhost/other host.host cxt/
```
4 IST

コンポーネントライフサイクル変更

• rtact でコンポーネントをactivate する

\$ rtact ConsoleIn0.rtc

- rtdeact でコンポーネントをdeactivate する
- rtreset でエラーステートにあるRTコンポーネ ントをリセットする
- コンポーネントの現在ステートを rtls -l で表示 する

$$
\$ \text{ watch} - n 1 \text{rtls} - lR
$$

(Windowsで利用できない)

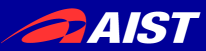

## ポート接続

- rtcon で接続を作る
- rtdis で接続を切る
- IDを使ったら、単独な接続を管理できる

\$ rtcon ConsoleIn0.rtc:out ConsoleOut0.rtc:in -i my\_connection

\$ rtcon ConsoleIn0.rtc:out ConsoleOut0.rtc:in -i other connection

\$ rtdis ConsoleIn0.rtc:out -i my\_connection

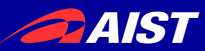

コンポーネント情報

- rtcat でコンポーネントのプロパティ等を表示 する
	- -l オプションを使って情報管理する \$ rtcat –l ConsoleIn0.rtc
- 大きなツリーなら rtfind でコンポーネント等を 探す
	- 名でフィルター
	- 種類でフィルター

\$ rtfind -iname Con\* -type cz .

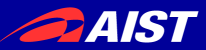

ネームサーバからの削除

- ゾンビーコンポーネントは邪魔になる
- rtdel で消す
- 「ツリーがなくなった!」

– rtdel で何でも消せる!

– -z オプションを使ったら、ゾンビーだけが消せる

AIST

コンフィグレーションパラメータ

- rtconf でコンフィグレーションパラメータを管 理する
- パラメータの表示
- パラメータの編集

\$ rtconf ConfigSample0.rtc –l

\$ rtconf ConfigSample0.rtc -s mode0 set int\_param0 54321

\$ rtconf ConfigSample0.rtc -l -s mode0

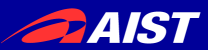

マネージャ

- ファイルシステムでマネージャはダイレクトリ
- rtcwd、rtls 等は使える
- rtcat でマネージャの詳しい情報を表示する
- rtmgr でコンポーネントを作ったり消したりする
- rtexit でコンポーネントの終了する

\$ rtmgr manager.mgr/ -l ./rtc/SeqIn.so:SeqInInit \$ rtmgr manager.mgr/ -c SeqIn \$ rtexit SequenceInComponent0.rtc

**PAIST** 

マネージャでコンポジットコンポーネント

- rtcomp でコンポジットコンポーネントを作る(得に便 利!)
	- 外部ポートの設定する
	- インスタンス名設定する

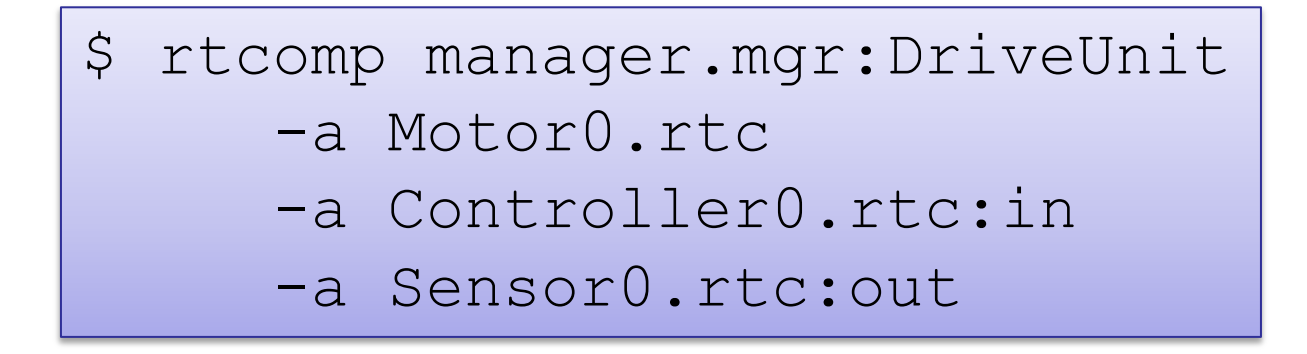

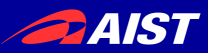

システム管理

- rtshell で全システムを管理する
	- RTSProfile ファイルを使う
	- RTSystemEditor もRTSProfile を使う
- rtresurrect で復元する
- rtstart で起動させる
- rtstop で停止する
- rtteardown で消す

\$ rtresurrect my system.rtsys \$ rtstart my\_system.rtsys

A IST

システムのインスペクション

- システムを起動したら確認したい
	- rtcheck でライブなシステムをRTSProfile ファイ ルと比べる
- rtstodot でRTSProfile のモデルを可視化す る
	- rtcryo と組み合わせたらライブなシステムを可視 化する
	- (Windowsで利用できない)

4 IST

コンポーネントのデバッギング

- rtshell でコンポーネントが送信し受信するデータの インスペクション
	- rtprint でアウトポートからのデータを表示する
	- rtinject でインポートにデータを送る
- データロギングでテスト

\$ rtprint /localhost/ConsoleIn0.rtc:out

\$ rtinject /localhost/ConsoleOut0.rtc:in -c 'RTC.TimedLong({time}, 42)'

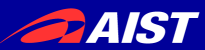

データログ作り

- rtlog でコンポーネントが送るデータをファイルに記 録する
- オフラインで rtlog によってファイルからのデータを 再生する
	- ハードウェアなしでアルゴリズムのテスト

\$ rtlog -f log.rtlog /localhost/ConsoleIn0.rtc:out.numbers

\$ rtlog -f log.rtlog –p /localhost/ConsoleOut0.rtc:in.numbers

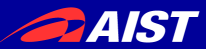

取得

ドキュメント

• 全コマンドで -h オプションによってヘルプを

```
qeoff \sim $ rtinject -h
Usage: rtinject [options] <path1>:<port1> [<path2>:<port2>...]
Write a constant value to one or more ports.
Options:
  --version
                        show program's version number and exit
  -h. -help
                        show this help message and exit
  -c CONST, --const=CONST
                        The constant value to send, as a Python expression. If
                        not specified, values will be read from standard in.
  -m MODULES, --mod=MODULES
                        Extra modules to import. If automatic module loading
                        struggles with your data types, try listing the
                        modules here. The module and its POA partner will be
                        imported.
                        Specify the number of times to write to the port.
  -n MAX, --number=MAX
                        [Default: 1]
  -p PATHS, --path=PATHS
                        Extra module search paths to add to the PYTHONPATH.
  -r RATE, --rate=RATE Specify the rate in Hertz at which to emit data.
                        [Default: 1.0]
  -t TIMEOUT, --timeout=TIMEOUT
                        Write data for this many seconds, then stop. This
                        option overrides --number. [Default: -1]
                        Output verbose information. [Default: False]
  -v. -verbose
```
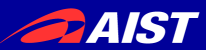

ドキュメント

• UNIX型では深い説明(使い方の例を含む)がmanページに

RTINJECT(1)

RTINJECT(1)

User commands

\$ man rtinject

**NAME** 

rtinject - inject data into ports

#### **SYNOPSTS**

rtinject [options] <path1:port1> [path2:port2...]

#### **DESCRIPTION**

Writes constant values to one or more ports. By default, the value is written once. Options ar e available to write a set number of

times, or write regularly for a specified length of time.

A connection will be made to the port using the default connection settings compatible with th e port.

#### **OPTIONS**

-c CONST, --const=CONST

The constant value to send, as a Python expression. If not specified, values will be re ad from stdin. Any occurrences of {time}

in the constant expression will be replaced with the current time.

-m MODULES, --mod=MODULES

Extra modules to import. If automatic module loading struggles with the constant's data types, try listing the modules here.

The module and its POA partner will be imported.

-n MAX, --number=MAX lines 1-26|

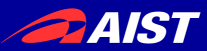

ドキュメント

#### • Windows型では深い説明がhtmlページにある

File Edit View History Bookmarks Tile Tools Help  $\Leftrightarrow$   $\Leftrightarrow$   $\mathbb{C}^1$ - 0 rtinject ポートにデータを送る Author: Geoffrey Biggs and contributors Date: 2010-10-24 Copyright:  $EPL-1.0$ Version:  $3.0$ Manual section:  $\mathbf 1$ Manual group: User commands 大書 rtinject [options] <path1:port1> [path2:port2...] 概要

値を一つ以上のポートに送ります。デフォルトは一回のみ送ります。複数回や 定期的に送ることもできます。

http://www.openrtm.org/pub/OpenRTM-aist/tools/rtshell/3.0/ja/rtshell.html

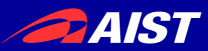

### チュートリアル

- openrtm.orgにチュートリアルがある
- rtshell によるRTシステムの管理

http://openrtm.org/openrtm/ja/node/5014/

• rtshell でコンポーネントデータの保存・再生

http://openrtm.org/openrtm/ja/node/5015/

• Youtube にスクリーンキャストがある

http://www.youtube.com/user/OpenRTM

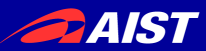

まとめ

- rtshell で開発効率をあげる
- RTSystemEditor と組み合わせたら全部の力を得 る
- 説明書に参照してください
	- 全部のコマンドで -h オプションによってヘルプを取得
	- man ページには深い説明がある
	- (Windows の場合はHTML として提供する)